## **Having trouble viewing JKO Learning Management System (LMS) pages?**

If you are having difficulty reading the LMS page that is displayed on your computer, it is probably because you are using Internet Explorer 9 (IE9) as your browser. There is a known issue when using IE9. **However, there is a simple fix.**

You need to turn on "**compatibility view**." Once you do, the website you're viewing will be displayed as if you were using an earlier version of Internet Explorer

If Internet Explorer 9 recognizes a webpage that isn't compatible, you'll see the "compatibility view" button (which is an icon that looks like a torn piece of paper). This button is usually displayed to the right of the URL.

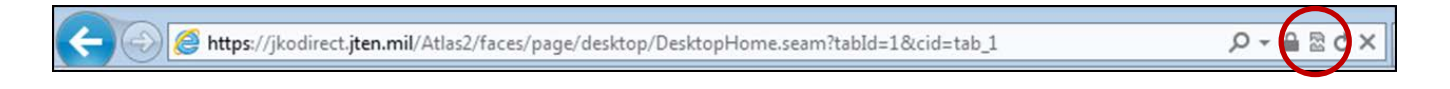

To turn on compatibility view," click the compatibility view button, the icon will change from a Grey/outline to a solid/blue color or may go away entirely. Your pages will display properly at this point. This should be a onetime setting.

## **Please use the below images to determine if you need to turn on "compatibility view"**

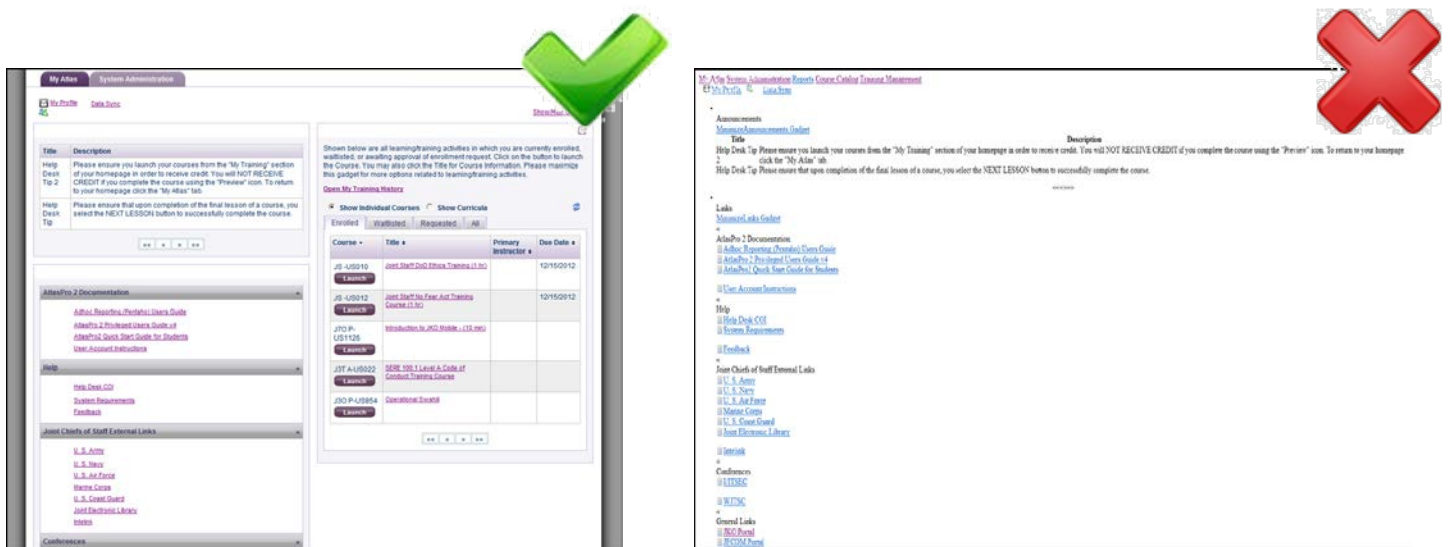

 **(YOU ARE GOOD TO GO) (COMPATIBILITY VIEW NEEDED)**